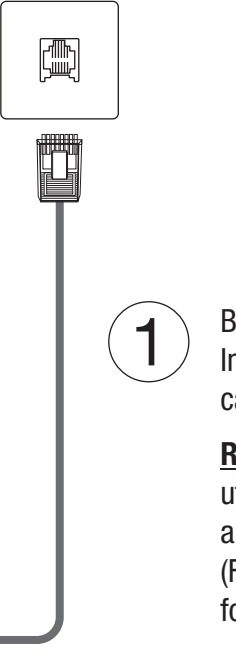

Branchez la fiche téléphonique qui fournit votre service Internet DSL au port SDL de votre routeur à l'aide du câble téléphonique fourni.

Nous vous recommandons de positionner les antennes verticalement comme sur l'illustration afin d'obtenir une couverture WiFi optimale.

> Remarque: Un Filtre DSL n'est nécessaire que si vous utilisez la même ligne téléphonique à la fois pour vos appels téléphoniques et pour votre connexion à Internet. (Filtre DSL et câble téléphonique supplémentaire non fournis).

### Phone Jack

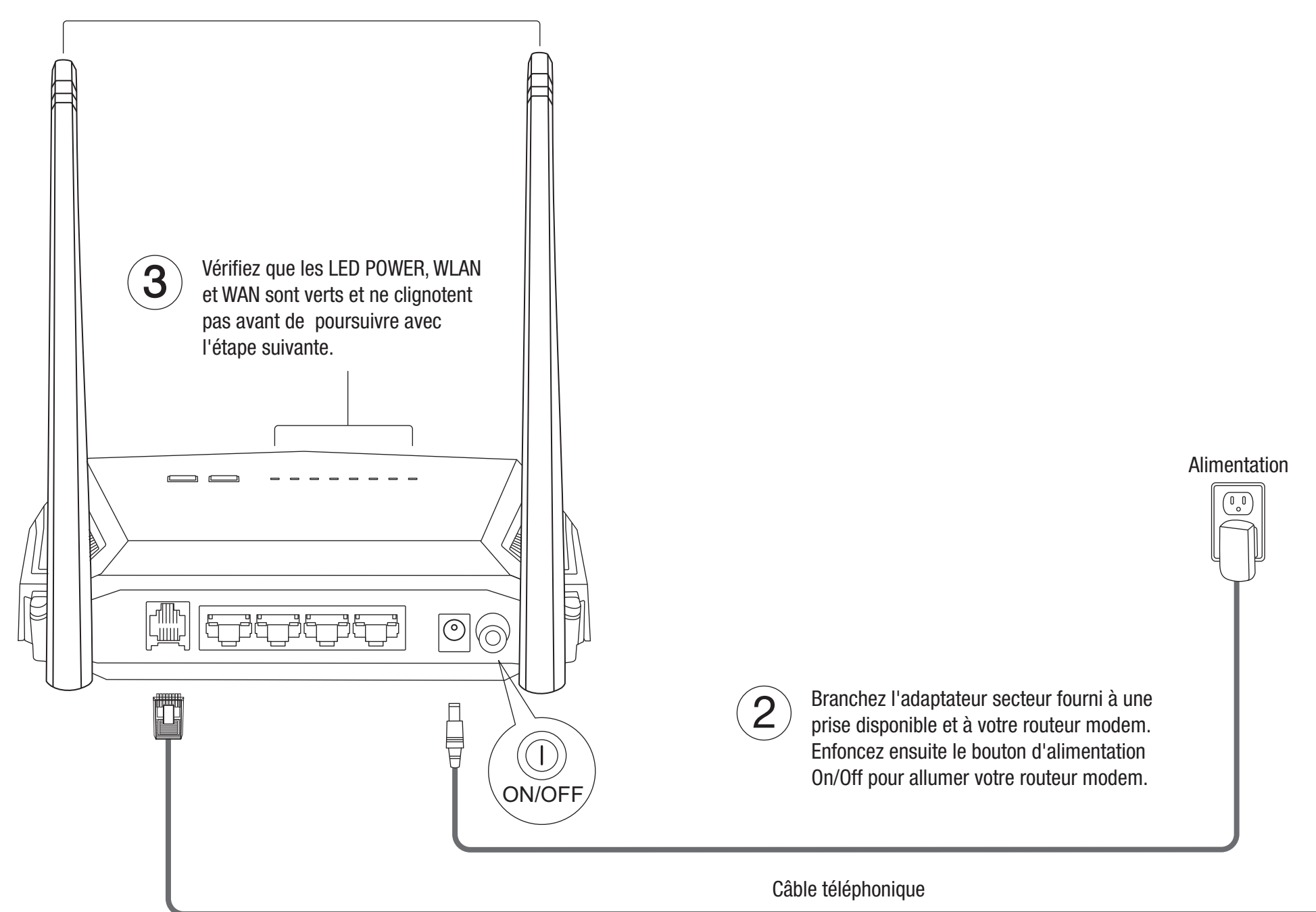

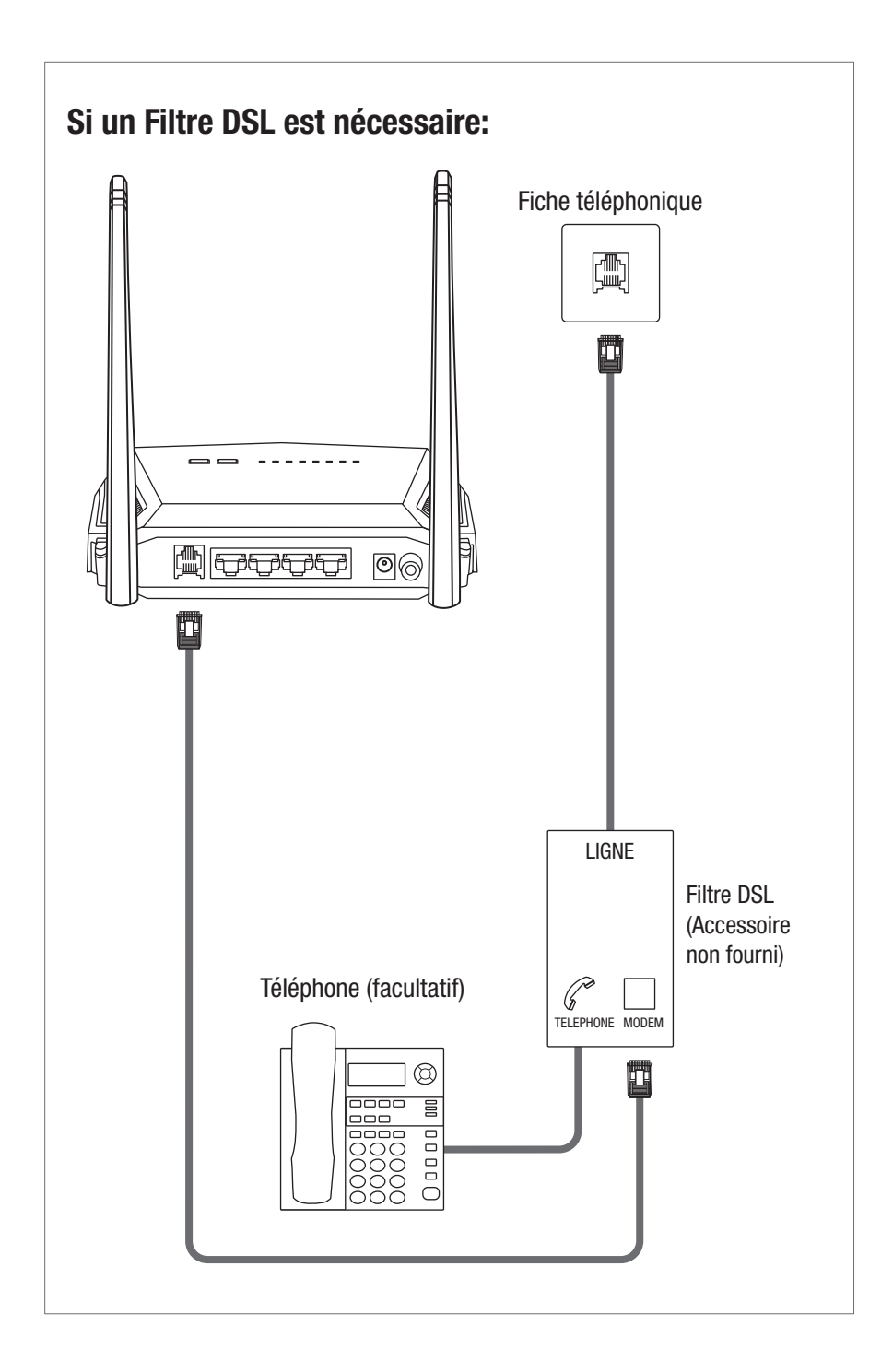

# TRENDNET

# Guide d'installation rapide

Routeur modem ADSL 2+ WiFi N300 TEW-723BRM

Français

# Installation du matériel

# Installation à l'aide du navigateur

Connectez votre ordinateur à l'un des quatre ports LAN (LAN1-4) à l'aide du câble Ethernet fourni, tel qu'illustré.

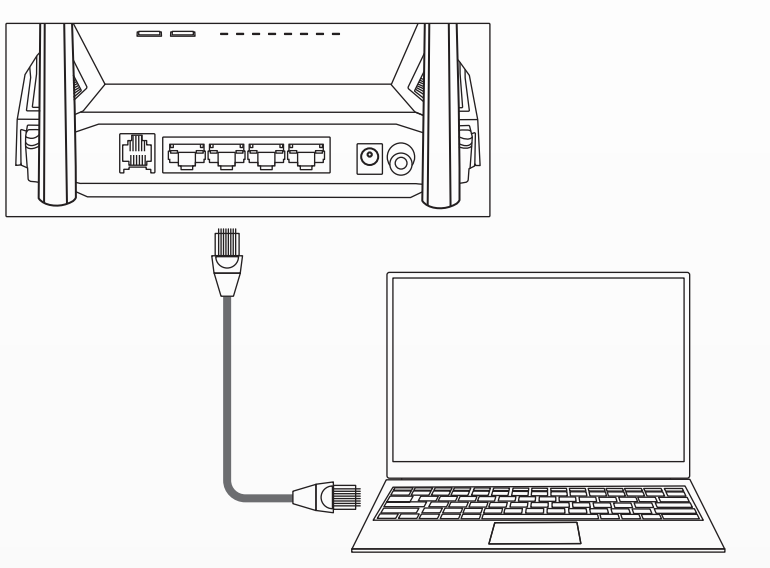

### Filaire

5. Indiquez l'heure du routeur modem en sélectionnant votre fuseau horaire, l'heure d'été et cliquez sur **Next** (Suivant).

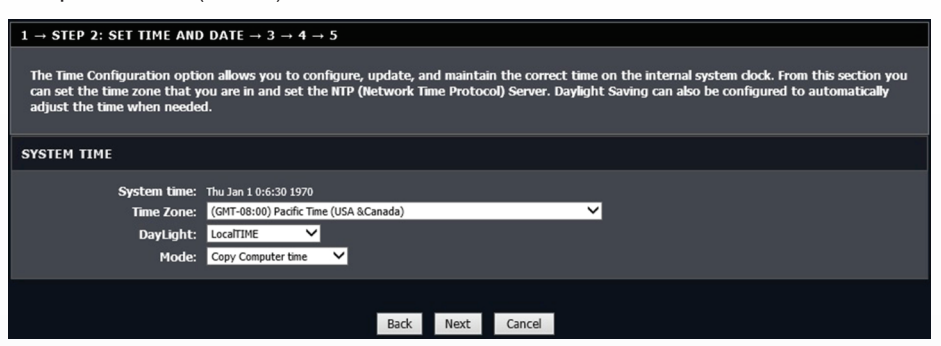

Connectez votre ordinateur sans fil à l'aide du SSID (nom du WiFi) prédéterminé et de la clé WiFi (mot de passe WiFi) se trouvant sur l'étiquette « Preset Wireless Settings (Paramètres WiFi prédéfinis) ou sur l'étiquette de l'appareil se trouvant au bas du routeur.

### Sans-fil

1. Connectez votre ordinateur au routeur (de façon filaire ou sans-fil).

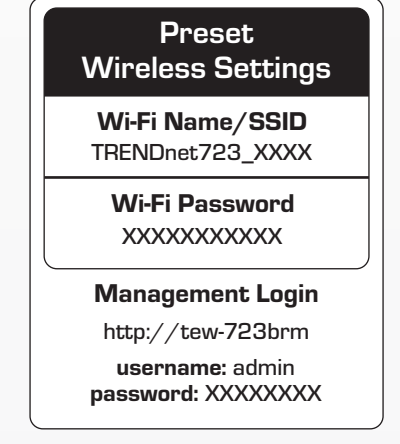

2.Ouvrez votre navigateur Internet sur l'ordinateur connecté et indiquez http://tew-723brm ou http://192.168.10.1 dans la barre d'adresse du navigateur.

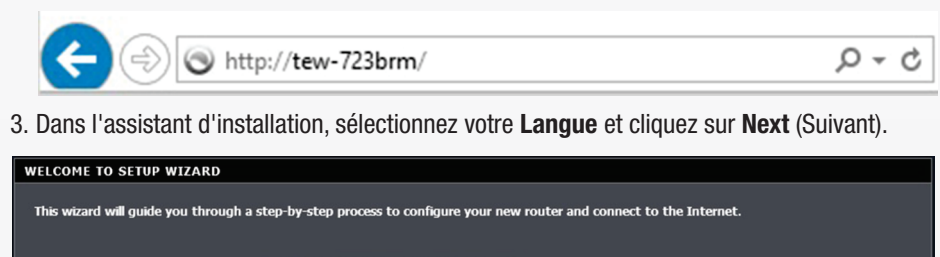

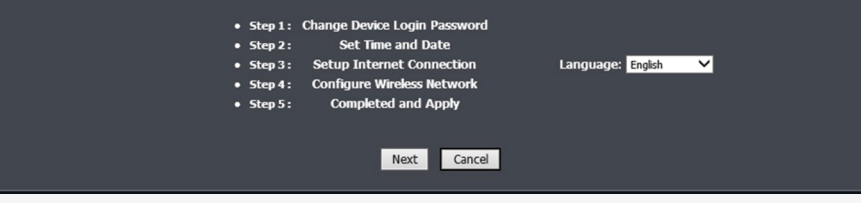

6. Sélectionnez votre Pays et votre FAI (Fournisseur de service Internet). Si nécessaire, veuillez indiquer toutes les informations supplémentaires comme le nom d'utilisateur, le mot de passe et/ou les paramètres de l'adresse IP statique et cliquez ensuite sur Next (Suivant). Si votre pays ou votre PAI ne sont pas repris dans la liste, sélectionnez Others (Autres) et saisissez manuellement les informations nécessaires. Il est possible que vous deviez contacter votre FAI pour plus de détails concernant les paramètres de votre connexion Internet.

> Ce produit TRENDnet comprend un logiciel libre écrit par des programmeurs tiers. Ces codes sont sujet à la GNU General Public License ("GPL" Licence<br>publique générale GNU) ou à la GNU Lesser General Public Licence ("LGPL" les GPL et LGPL GNU sont repris sur le CD-ROM du produit.

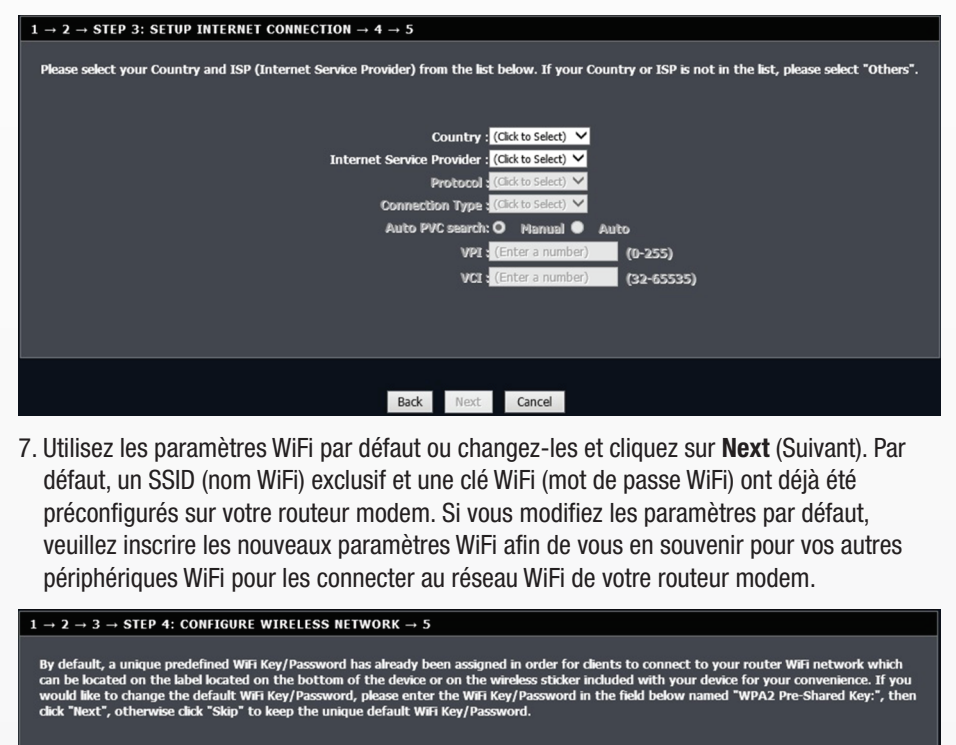

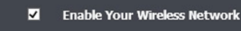

me so it can be easily re nized by wireless clients.For security nu .<br>Ises, it is highly re

ork Name (SSID): TRENDnet723-99U0 (1~32 characters)

Select "Visible" to publish your wireless network and SSID can be found by wireless clie<br>that users need to manually enter SSID in order to connect to your wireless network.

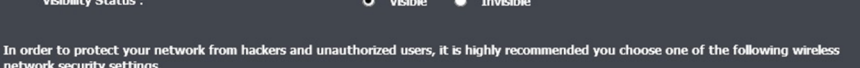

**Security Levi**  $\bullet$  wep  $\bullet$  None **WPA-PSK** O WPA2-PSK

Security Mode: WPA2-PSK<br>Select this option if your wireless adap s support WPA2-PSH nter vour wireless security kev

ed Key: 723

-<br>(8-63 characters, such as a~z, A~Z, or 0~9, i.e. '%Fortress123&')

You will need to enter the same key here into your wireless dients in order to enabl

### Back Next Skip Cancel

8. Cliquez sur Finish (Terminer) pour terminer l'installation et attendez que les paramètres de la configuration soient effectifs, testez ensuite votre connexion Internet en accédant à des sites Internet via votre navigateur. Les voyants LED DSL et Internet arrêteront de clignoter et seront vert lorsque la connexion Internet DS est établie.

4. Utilisez le mot de passe administrateur de gestion du routeur modem par défaut ou modifiez-le et cliquez sur Next (Suivant). Par défaut, un mot de passe prédéfini exclusif a déjà été assigné afin que vous puissiez accéder à la page de gestion du routeur. Si vous modifiez le mot de passe par défaut, veuillez inscrire le nouveau mot de passe afin de le retrouver lorsque vous désirez accéder à la page de gestion du routeur modem.

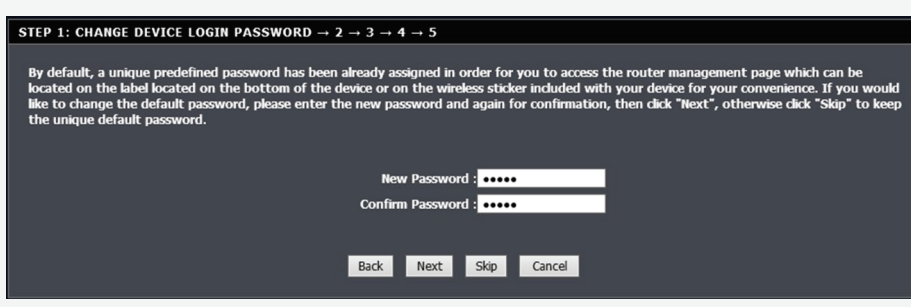

**Note**<br>The Manufacturer is not responsible for any radio or TV interference caused by unauthorized modifications to this equipment. Such modifications could void the user's authority to operate the equipment.

#### Garantie Limitée

TRENDnet garantit ses produits contre les problèmes de matériel ou de fabrication, dans des conditions normales d'utilisation et de service. Les périodes de<br>garanties précises sont mentionnées sur chacun des pages produits

#### Informations générales GPL/LGPL

Veuillez également vous rendre en (http://www.gnu.org/licenses/gpl.txt) ou en (http://www.gnu.org/licenses/lgpl.txt) pour les conditions spécifiques de chaque licence.

Afin de déconnecter l'appareil de l'alimentation secteur, enlevez l'appareil lui-même ou débranchez-le de la prise de courant. La prise de courant et tous<br>les appareils réseau connectés doivent rester facilement accessible Les appareils TRENDnet sont conçus pour une utilisation en intérieur uniquement et dans un endroit sec (sauf ceux disposant d'une classe de protection pour une utilisation en extérieur).

Les codes source sont disponibles au téléchargement sur le site Internet de TRENDnet web site (http://trendnet.com/downloads/list\_gpl.asp) durant au moins 3 ans à partir de la date d'expédition du produit.

N'exposez jamais un appareil TRENDnet à des températures extrêmes (P. ex. lumière directe du soleil, feu ou autres sources de chaleur). Veuillez installer<br>les produits bénéficiant d'une classe de protection pour l'extérieu produit.

Vous pouvez également demander les codes source en contactant TRENDnet. 20675 Manhattan Place, Torrance, CA 90501, USA. Tel: +1-310-961-5500 Fax: +1-310-961-5511

**Certifications**<br>This device complies with Part 15 of the FCC Rules. Operation is

Copyright © 2017. All Rights Reserved. TRENDnet.

20675 Manhattan Place

Torrance, CA 90501 USA

#### Product Warranty Registration

Please take a moment to register your product online. Go to TRENDnet's website at www.trendnet.com/register

#### Technical Support

If you have any questions regarding the product installation,

please contact our Technical Support. Toll free US/Canada: 1-866-845-3673

Regional phone numbers available at www.trendnet.com/support<br>**TRENDnet** 

subject to the following two conditions: (1) This device may not cause harmful interference. (2) This device must accept any interference received. Including

interference that may cause undesired operation.

## FC CE

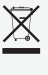

Applies to PoE Products Only: This product is to be connected only to

PoE networks without routing to the outside plant.

#### Advertencia

En todos nuestros equipos se mencionan claramente las caracteristicas del adaptador de alimentacón necesario para su funcionamiento. El uso de un adaptador distinto al mencionado puede producir daños fisicos y/o daños al equipo conectado. El adaptador de alimentación debe operar con voltaje y frecuencia de la energia electrica domiciliaria exitente en el pais o zona de instalación.

Waste electrical an electronic products must not be disposed of with household waste. Please recycle where facilities exist. Check with your Local Authority or Retailer for recycling advice.

Avant d'utiliser votre appareil TRENDnet pour la première fois, il est indispensable de lire et de comprendre toutes les instructions de sécurité et de fonctionnement. Conservez les instructions dans un lieu sûr pour les consulter ultérieurement. Plusieurs produits TRENDnet sont prévus pour une utilisation en extérieur et supportent certaines conditions climatiques. Veuillez consulter la classe de protection IP (Ingress Protection) du produit et l'humidité ainsi que les plages de températures.

#### DANGERS dus à l'électricité

Avertissement: N'ouvrez jamais les appareils TRENDnet. Ceci peut causer un risque d'électrocution!

L'appareil n'est hors tension que lorsqu'il est débranché de l'alimentation secteur. Aucun entretien physique des appareils TRENDnet n'est nécessaire.

Si des dégâts sont occasionnés, débranchez l'appareil TRENDnet de la prise de courant et contactez EXCLUSIVEMENT un technicien qualifié.

Par dégât, nous entendons:<br>• Le câble d'alimentation/la prise est abîmé/e<br>• Si l'appareil a été atteint par un liquide (p. ex. pluie ou eau ; sauf pour les produits prévus pour une utilisation en extérieur)<br>• L'appareil ne

- 
- 

N'utilisez les appareils TRENDnet qu'en les connectant à une alimentation secteur.

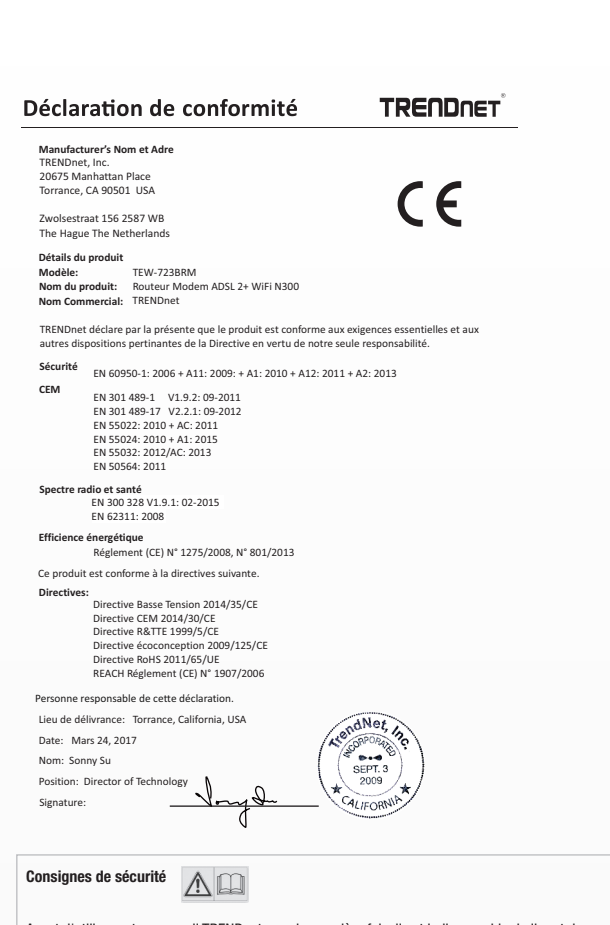

Pour nettoyer un appareil TRENDnet, débranchez-le tout d'abord de la prise de courant et utilisez uniquement un chiffon sec.

#### DANGERS dus à la surchau

Ne superposez pas plusieurs appareils TRENDnet.

Installez uniquement les appareils TRENDnet que dans des endroits disposant d'une ventilation adéquate (des fentes et des ouvertures sur le boîtier servent à la ventilation).

- 
- 
- 
- Ne recouvrez pas les appareils TRENDnet lorsqu'ils sont en fonction.<br>• Ne placez aucun objet sur les appareils TRENDnet.<br>• N'insérez aucun objet étranger dans les ouvertures se trouvant sur les appareils TRENDnet.<br>• Ne p